# Министерство науки и высшего образования Российской Федерации Федеральное государственное бюджетное образовательное учреждение высшего образования «Смоленский государственный университет»

Кафедра дизайна и декоративно-прикладного искусства

«Утверждаю» Проректор по учебно-методической работе \_\_\_\_\_\_\_\_\_\_\_\_\_\_\_\_\_ Устименко Ю. А. «21» июня 2022 г.

# **Рабочая программа дисциплины Б1.В.02 Современные технологии визуализации в маркетинге (проектирование рекламных продуктов и колористика, компьютерная графика в бренд-дизайне)**

Направление подготовки: 38.03.02 Менеджмент Направленность (профиль): Цифровой маркентинг и бренд-менеджмент Форма обучения – очная  $Kypc-2$ Семестр –  $3,4$ Всего зачетных единиц – 6, часов – 216 Форма отчетности – зачет – 3, 4 сем, курсовой проект – 3, 4 сем.

Программу разработал: кандидат педагогических наук, доцент Устименко Ю.А. кандидат педагогических наук, доцент Самарина А.Е.

Одобрена на заседании кафедры «16» июня 2022 г., протокол № 9

Заведующий кафедрой и ВО.А. Устименко

Смоленск 2022

# **1. Место дисциплины в структуре ОП**

Дисциплина «Современные технологии визуализации в маркетинге (проектирование рекламных продуктов и колористика, компьютерная графика в бренд-дизайне)» относится к дисциплинам части, формируемой участниками образовательных отношений, учебного плана образовательной программы по направлению подготовки 38.03.02 Менеджмент, направленность (профиль): Цифровой маркентинг и бренд-менеджмент (Б1.В.02).

Освоение дисциплины «Современные технологии визуализации в маркетинге (проектирование рекламных продуктов и колористика, компьютерная графика в бренддизайне)» является необходимой основой для последующего изучения дисциплин «Брендменеджмент и управление конкурентоспособностью», «Имидж, репутация и PR», подготовки к итоговой государственной аттестации*.*

| Компетенция                             | Индикаторы достижения                        |
|-----------------------------------------|----------------------------------------------|
| УК-2 - способен определять круг задач в | Знать: основы технологии целеполагания;      |
| рамках поставленной цели и выбирать     | основы проектной деятельности в условиях     |
| оптимальные способы их решения, исходя  | действующих правовых норм; особенности       |
| из действующих правовых норм,           | процесса управления проектом; основы         |
| имеющихся ресурсов и ограничений        | технологии принятия управленческих           |
|                                         | решений в рамках проектной деятельности      |
|                                         | в условиях имеющихся ресурсов и              |
|                                         | ограничений.                                 |
|                                         | Уметь: формулировать цели и задачи           |
|                                         | проекта; разрабатывать проект;               |
|                                         | использовать инструменты и методы            |
|                                         | управления содержанием, сроками,             |
|                                         | стоимостью, качеством, человеческими и       |
|                                         | материальными ресурсами; управлять           |
|                                         | рисками проекта; проектировать и             |
|                                         | организовывать процесс управления            |
|                                         | проектами; организовывать и                  |
|                                         | контролировать выполнение проекта;           |
|                                         | разрабатывать управленческие решения в       |
|                                         | соответствии с целями и задачами проекта.    |
|                                         | Владеть: специальной терминологией           |
|                                         | проектной деятельности и управления          |
|                                         | проектами; SMART-технологией постановки      |
|                                         | целей проекта; навыками построения дерева    |
|                                         | целей проекта; навыками применения           |
|                                         | различного инструментария в проектной        |
|                                         | деятельности; методами принятия              |
|                                         | управленческих решений в рамках              |
|                                         | проектной деятельности в условиях            |
|                                         | имеющихся ресурсов и ограничений.            |
| ПК-5 - способен управлять продуктовыми  | Знать:<br>современные<br>виды<br>И<br>методы |
| исследованиями, сопровождать дизайн,    | проведения маркетингового исследования;      |
| разработку и выпуск продукта;           | специфику сбора, измерения и анализа         |
| использовать инструменты проектного     | маркетинговой информации;<br>основные        |
| управления в продуктовом менеджменте и  | механизмы<br>управления<br>продуктовыми      |
| брендинге                               | исследованиями.                              |
|                                         | обрабатывать<br>Уметь:<br>И<br>анализировать |
|                                         | результаты<br>проведенных<br>маркетинговых   |

**2. Планируемые результаты обучения по дисциплине**

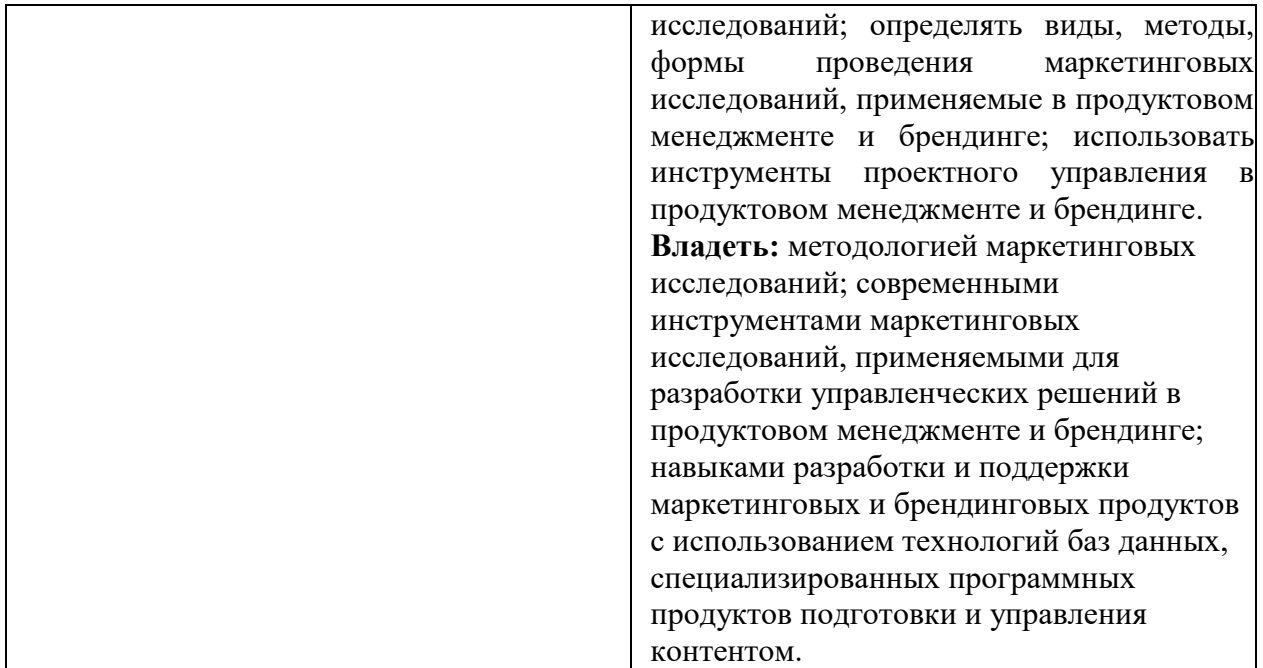

#### **3. Содержание дисциплины**

Технологии проектирования рекламных продуктов: методы и технологии графического проектирования, алгоритм проектного творчества; технологии трансформации изображения в дизайне; техники подачи рекламного проекта.

Художественно-проектное моделирование как специфическая форма дизайнерской деятельности: процесс дизайнерского проектирования. Модульная система пропорционирования в графическом дизайне. Роль графического дизайна в других сферах дизайнерской деятельности; объекты графического дизайна в рекламе.

Плакат как один из видов рекламного продукта. Развитие плакатного искусства: предпосылки, техники, мастера, школы.

Основы компьютерной графики. Математические основы и кодирование графической информации. Разрешение файла. Глубина цвета. Цветовые модели и их использование с редакторах. Использование современных программных средств в подготовке графических материалов для рекламы. Виды программных средств и их возможности. Растровые и графические редакторы. Системы подготовки публикаций.

Понятие растра. Основные характеристики растра. Разрешающая способность и количество цветов растра. Глубина цвета и цветовой диапазон Разрешение. Связь между размером изображения и размером файла. Форматы растровых файлов. Организация построения растровых изображений в графических пакетах. Инструменты выделения. Инструменты ретуширования. Кривые. Слои. Инструменты для цветовой (цветовой баланс) и тоновой коррекции (уровни). Фильтры (спецэффекты). Основы работы в растровых графических редакторах (Adobe Photoshop, GIMP и пр). Обработка фотографий. Создание коллажей.

Стандартные графические объекты: линии, прямоугольники, эллипсы, многоугольники. Шрифты. Сплайны. Кривая Безье. Узлы, опорные точки. Типы узловых точек. Средства построения графических объектов.

Основы работы в векторных графических редакторах (Corel Draw, Inkscape, Adobe Illustrator). Организация построения векторных изображений с помощью графических пакетов. Обводка и заливка. Выбор цвета. Градиентная заливка. Текст, криволинейный текст. Трансформация объектов, инструменты и параметры трансформации. Слои, перемещение по слоям, группировка. Импорт и трассировка растровых изображений. Редактирование трассированных изображений. Создание логотипов и узоров. Разработика дизайна рекламной продукции.

3D редакторы, основные инструменты, геометрические примитивы и их настройка. Импорт векторных изображений, создание бренд-продукции на 3D принтере.

Создание и оформление интернет-публикаций. Облачные сервисы. Онлайнредакторы графических изображений и публикаций. Структура и дизайн веб-сайта. Использование векторных изображений.

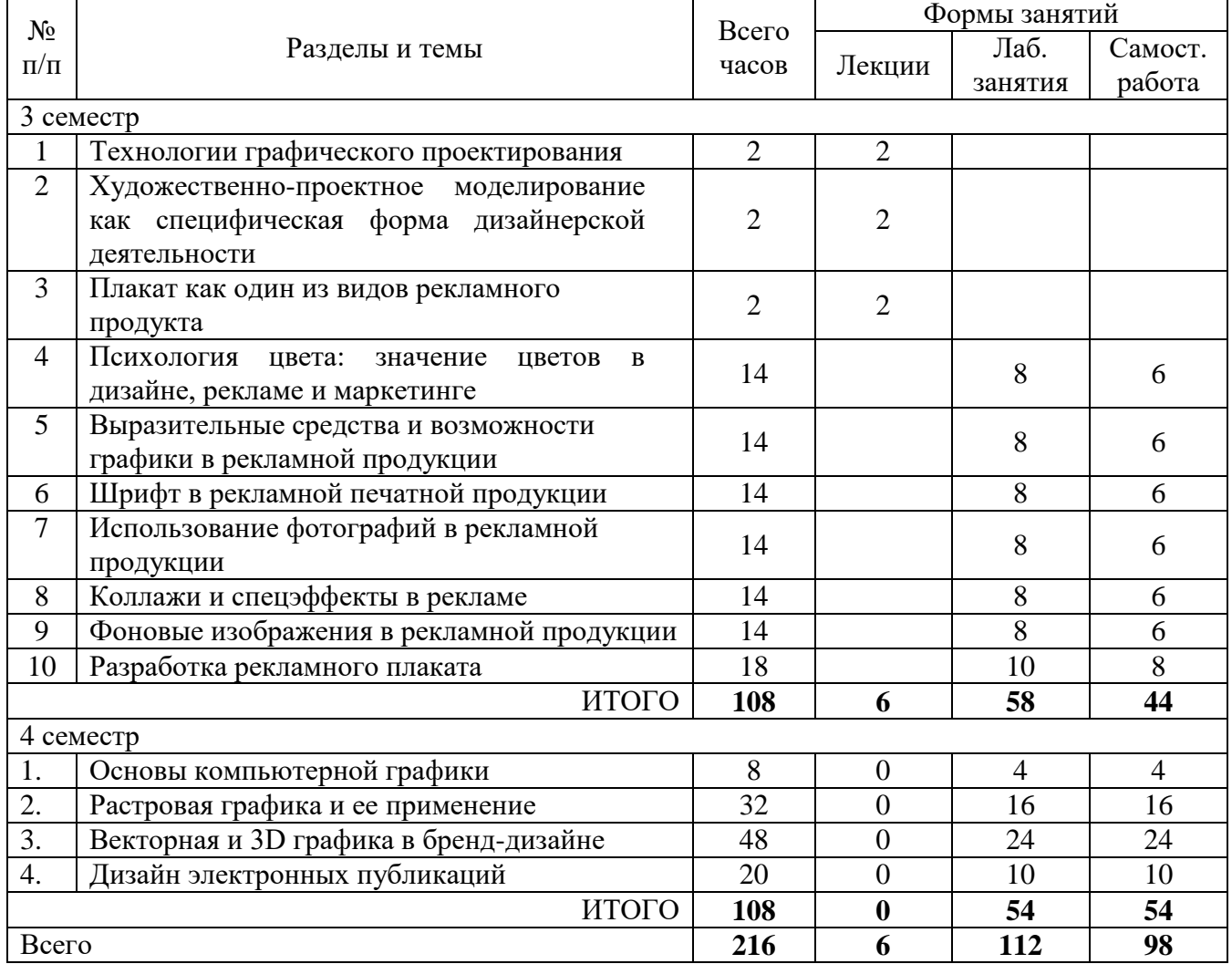

# **4. Тематический план**

# **5. Виды образовательной деятельности Занятия лекционного типа**

# **1. Технологии графического проектирования.**

*Содержание:* выразительные средства и возможности графики (точка, линия, штрих, пятно, цвет). Графические техники подачи проекта: точечное изображение, линейная графика, пятновая графика, силуэт, аппликация, отмывка, фактура.

Композиция в проектировании как художественно-графическое средство воплощения авторской идеи, дизайнерской мысли. Силуэт как основа графического проектирования знака, логотипа. Подбор примеров использования силуэта в графическом дизайне. Коллаж и фотомонтаж. Известные авторы коллажей. Подборка визуального ряда. Особенности создания коллажа ручным способом и компьютерным способом.

# **2. Художественно-проектное моделирование как специфическая форма дизайнерской деятельности**

*Содержание:* авторский почерк и индивидуальный стиль дизайнера. Процесс проектирования: этапы проектирования. Предпроектный анализ, эскизация как способ визуализации идеи, выбор оптимального варианта, воплощение идеи в графическом и пластическом виде. Основы рекламного дизайна: проектирование рекламно-графической продукции. Виды рекламно-графической (представительской) продукции. Значение слогана в рекламе. Восприятие рекламной продукции. Анализ рекламной продукции смоленских организаций и фирм.

### **3. Плакат как один из видов рекламного продукта**

*Содержание:* плакатное искусство: определение, история развития, предпосылки, техники, мастера, школы. Современное состояние плакатного искусства. Виды плаката: рекламный, информационный, социальный, учебный, агитационный и другие. Афиша, постер, вывеска, плакат, их роль в становлении отечественного и зарубежного дизайна. Рекламный плакат и его значение в продвижении продукции. Требования к рекламному плакату. Этапы проектирование рекламного плаката.

### **Занятия семинарского типа (лабораторные занятия) 3 семестр**

### **1. Психология цвета: значение цветов в дизайне, рекламе и маркетинге. Лабораторные занятия 1-2.**

*Содержание:* особенности зрительного восприятия цветов глазами человека и его мозгом. Цветоощущение как способность глаза различать цветовые тона. Психофизиологические особенности зрительного восприятия цветов, обусловленные различными ассоциациями, впечатлениями, ощущениями. Цветовые контрасты и нюансы. Символическое значение разных цветов.

Механизм работы психологии цвета в рекламе. Психологическое восприятие цветов в рекламе. Цветовые ассоциации и их использование на благо рекламы. Значение цвета при формировании желаемого образа компании, увеличении продажи, вызова доверия.

Инструмент Заливка Adobe Photoshop: работа с различными цветовыми палитрами в программе.

*Задания для аудиторной работы*:

1. Выполнить рисунок с использованием возможностей инструмента Заливка.

2. Создать формальную композицию на произвольную тему, используя возможности цветовых палитр.

*Задания для самостоятельной работы*:

Оформить все графические листы по работе с цветом в один файл.

#### **Лабораторные занятия 3-4.**

*Содержание:* инструмент Градиент, его параметры и настройка; выполнение различных объектов (труб, радуг и пр.) с помощью Градиента; создание эффекта прозрачности изображения с помощью инструмента Градиент в слой-маске.

*Задания для аудиторной работы*:

1. Выполнить рисунок с использованием возможностей инструментов Градиент, Заливка.

2. Создать формальную композицию на произвольную тему, используя возможности инструмента Градиент.

*Задания для самостоятельной работы*:

Оформить все графические листы по работе с градиентом в один файл.

### **2. Выразительные средства и возможности графики в рекламной продукции. Лабораторные занятия 5-6.**

*Содержание:* использование выразительности графики в рекламной продукции средствами компьютерного проектирования.

### *Задания для аудиторной работы*:

1. Работа с инструментом Кисть в программе Adobe Photoshop: создать несколько вариантов пользовательской кисти и выполнить рисунок с использованием возможностей инструмента Кисть.

2. Рисование инструментом Перо: нарисовать с помощью инструмента Перо не менее 5 объектов сложной формы

3. Работа со Стандартными фигурами; изменение контуров с помощью команд Сложение, Вычитание и Пересечение; работа со слой-формами: создать коллаж из различных стандартных фигур, используя команды Сложения, Вычитания и Пересечения.

# **Лабораторные занятия 7-8.**

*Содержание:* история, значение, составляющие фирменного стиля. Фирменный (товарный, корпоративный) знак. Особенности построения логотипа.

*Задания для аудиторной работы*:

Выполнить копию логотипа известной фирмы (по выбору студента), используя возможности стандартных фигур и инструмента Перо.

*Задания для самостоятельной работы*:

Оформить все графические листы по работе с векторными объектами в один файл.

### **3. Шрифт в рекламной печатной продукции Лабораторные занятия 9-10.**

*Содержание:* виды шрифтов (антиква, курсив, гротеск) их гарнитуры и другие различия. Шрифт в рекламной печатной продукции. Обеспечение рекламного эффекта рядом психологических процессов: привлечение внимания, поддержание интереса к товару, проявление эмоций, решение приобрести товар. Удовлетворение шрифтами особенностей восприятия рекламной продукции. Грамотный подбор шрифтов с учетом его масштаба в листе, цвета, характера и художественной выразительности.

Шрифт как средство коммуникации. Шрифт как одно из древнейших средств массовой коммуникации, служащее для передачи устной речи, выполняя те же языковые функции: коммуникативную и когнитивную. Художественная функция печатных и письменных знаков языка шрифта. Историко-этническая или историко-культурная функция шрифта. Выбор шрифта для рекламного сообщения с соблюдением его исторической принадлежности в связи с тем, что каждая гарнитура несет на себе печать той эпохи, той страны, где она создавалась.

Работа с инструментом Текст в программе Adobe Photoshop: создание и настраивание текстового слоя; изменение параметров текста; деформация и трансформация текстового слоя; текстовые палитры; выполнение вертикального, горизонтального текста и текста по направляющей.

## *Задания для аудиторной работы*:

1. Выполнить текст по заданной направляющей.

2. Выполнить вертикальный текст.

3. Выполнить текст-маску, создавая эффект прозрачности на изображении.

4. Выполнить текст и деформировать его с помощью различных эффектов деформации.

## **Лабораторные занятия 11-12.**

*Содержание:* знакомство с различными эффектами, позволяющими имитировать текстуры и фактуры, применение их к тексту.

*Задания для аудиторной работы*:

1. Выполнить текст, имитирующий различные материалы, текстуры и фактуры: стекло, металл, лед.

2. Выполнить текст, используя различные настройки инструмента кисть: текст в колючках, текст в листьях и т.д.

*Задания для самостоятельной работы*: создать коллаж, состоящий из пяти текстовых эффектов (на выбор студента): текст, заполненный изображением; винтажный текст, объемный (трехмерный) текст; текст-эффект в стиле ретро и др.

# **4. Использование фотографий в рекламной продукции Лабораторные занятия 13-14.**

*Содержание:* тоновой диапазон фотографии; работа с гистограммой; средства тоновой и цветовой коррекции; корректирующие слои.

*Задания для аудиторной работы*:

1. Откорректировать предложенную фотографию по контрасту, используя диагностику тональности изображения.

2. Откорректировать предложенную фотографию по тональности с помощью диалогового окна Уровни.

3. Откорректировать предложенную фотографию по тональности и контрасту с помощью диалогового окна Кривые.

4. Откорректировать на предложенной фотографии только светлый участок с минимальным воздействием на темные фрагменты с помощью корректировки Экспозинии.

5. Изменить цветовой тон предложенного изображения на противоположный (теплый – холодный и т.д.) с помощью цветовой коррекции.

*Задания для самостоятельной работы*:

1. Создать на основе одной цветной фотографии не менее 5 откорректированных по цвету и тону новых изображений;

2. Оформить все графические листы по работе с тоновой и цветовой коррекцией в один файл.

## **Лабораторные занятия 15-16.**

*Содержание:* знакомство с инструментами ретуши для фотографий; основные приемы ретуширования.

*Задания для аудиторной работы*:

1. Выполнение тренировочных упражнений на восстановление и ретуширование фотографий.

*Задания для самостоятельной работы*:

Оформить все графические листы по ретушированию и восстановлению фотографий в один файл.

# **5. Коллажи и спецэффекты в рекламе**

# **Лабораторные занятия 17-18.**

*Содержание:* определение слой-маски; способы создания слой-маски; выделение объектов с помощью слой-маски; эффект прозрачности изображения в слой-маске с помощью градиентной растяжки; создание маски отсечения.

*Задания для аудиторной работы*:

1. Выделить из предложенного изображения различные объекты, используя возможности слой-маски.

2. Создать на предложенном изображении эффект прозрачности заданного объекта с помощью слой-маски.

3. Изменить отдельные элементы предложенного изображения (цвет, тональность, насыщенность и т.д.), используя возможности слой-маски.

4. Выполнить коллаж с помощью применения к исходному изображению маски отсечения.

*Задания для самостоятельной работы*:

1. Изменить на выбранной фотографии человека с помощью слой-маски цвет волос, глаз, губ и т.д.:

2. Оформить все графические листы по работе со слой-маской в один файл.

### **Лабораторные занятия 19-20.**

*Содержание:* виды режимов наложения; установление и изменение режимов наложения; настройка заливки и прозрачности режимов наложения.

*Задания для аудиторной работы*: выполнение коллажей с помощью различных режимов наложения.

*Задания для самостоятельной работы*:

1. Создать коллаж на тему «Исчезающее время», используя различные режимы наложения;

2. Оформить все коллажи, созданные с помощью различных режимов наложения, в один файл.

### **6. Фоновые изображения в рекламной продукции Лабораторные занятия 21-22.**

*Содержание:* послойная организация изображения; палитра Слои; параметры слоя; изменение изображения путем изменения последовательности слоев; создание, копирование и удаление слоя, объединение слоев; перенос слоев из одного файла в другой; настройка прозрачности слоя; режимы наложения слоев; знакомство со стилями слоя и слоевыми эффектами: тень, свечение, фаска и рельеф, наложение цвета, наложение градиента, наложение текстуры, контур.

*Задания для аудиторной работы*: создать фоновое изображение, используя несколько изображений, находящихся на различных слоях; применить к ним слоевые эффекты, различные режимы наложения слоев, прозрачность.

*Задания для самостоятельной работы*:

1. Создать на предложенном изображении эффект стекающей краски;

#### **Лабораторные занятия 23-24.**

*Содержание:* работа с фильтрами. Создание спецэффектов с помощью фильтров. Основные группы фильтров программы; настройка параметров фильтра в диалоговых окнах программы; анализ спецэффектов, полученных с помощью применения различных фильтров.

*Задания для аудиторной работы*:

1. Создать коллаж из различных изображений, выполнив эффектные рамки с помощью различных фильтров.

2. Создать эффект фокусировки на конкретном объекте, используя фильтр размытие.

3. Изменить предложенное изображение, превратив его в эффект масляной живописи, акварели, рисунка карандашом и т.д.

4. Создать фон, имитирующий звездное небо, используя фильтр Искажение.

5. Создать фон, имитирующий ртуть, используя фильтр Рендеринг.

*Задания для самостоятельной работы*:

1. Оформить все графические листы по работе с фильтрами в один файл.

#### **7. Разработка рекламного плаката Лабораторные занятия 25-29.**

*Содержание:* шрифтовые композиции в плакате; использование текстовых эффектов для выделения композиционного центра. Варианты соотношения текстовой и иллюстративной части в плакате. Цветовое решение, работающее на тематику рекламного плакатов. Использование фотографий и коллажей в плакате

*Задания для аудиторной работы*: разработка и создание рекламного плаката на заданную тему с использованием различных эффектов: использование слой-маски для смешивания изображений; добавление корректирующего слоя для создания спецэффектов; выполнение маски отсечения; создание вариантов коррекции и т.д.

*Этапы выполнения:*

а) изучить и проанализировать аналоги и прототипы рекламных плакатов;

б) обозначить графически идею плакатов;

в) найти выразительные образы, обозначающие проблему;

г) найти выразительную по расположению тональных пятен композицию для плаката;

д) найти графический ход, позволяющий обобщить композицию для восприятия плаката;

е) найти выразительное цветовое решение;

ж) подобрать слоган/слоганы (если необходимо);

з) выполнить эскиз плаката и утвердить его с преподавателем

е) выполнить плакат в программе Adobe Photoshop.

*Задания для самостоятельной работы*:

Оформление рекламного плаката.

Подготовка реферата на одну из заданных тем:

- 1) Изобразительно-выразительные средства графики.
- 2) Использование коллажа в рекламной продукции.
- 3) Роль плаката в становлении отечественного и зарубежного дизайна.
- 4) История развития плакатного искусства.
- 5) Рекламный плакат и его роль в продвижении продукции.
- 6) Психология цвета в рекламе.
- 7) Шрифт и шрифтовые композиции в рекламной продукции.
- 8) Виды рекламно-графической (представительской) продукции

### 4 семестр

# **Занятие 1. Основы компьютерной графики.**

Вопросы для обсуждения

- 1. Виды графики: растровая графика; векторная графика; 3D-графика.
- 2. Принципы представления растровой и векторной информации, примеры.
- 3. Математические основы и кодирование графической информации.
- 4. Глубина цвета и цветовой диапазон Разрешение. Форматы растровых файлов.
- 5. Цветовые модели и их использование с редакторах.

Задания

- 1. Найдите глубину цвета изображения, если количество цветов в палитре 8.
- 2. Найдите количество цветов в палитре, если глубина цвета изображения 7.

3. Какой объём информации занимает растровое изображение размером 1024 х 512 пикселей с глубиной цвета 8 бит.

4. Определить информационный объем фотографии (10 х 15 см) отсканированной с разрешением в 300 DPI и с использованием 256 цветовой палитры

### **Занятие 2. Виды программных средств и их возможности.**

Вопросы для обсуждения

- Обзор дополнительных средств компьютерной графики
- 1. 3D-редакторы,
- 2. программные средства для создания анимаций,
- 3. программы верстки публикаций,
- 4. программы для создания электронных изданий (сетевых и локальных),
- 5. конвертеры для различных графических форматов.

Задания

Составить отчет в виде таблицы - аннотированный перечень известных программных средств по категориям с указанием основных характеристик.

В отчете должны быть указаны названия программных средств, производитель, проприетарность, важнейшие функции, тип обрабатываемых графических файлов, форматы сохранения.

### **Занятие 3-4. Работа в растровом редакторе Adobe Photoshop/GIMP. Основы.** Вопросы для изучения

- 1. Интерфейс программы, последовательность работы.
- 2. Рабочая область, инструменты.
- 3. Форматы файлов.
- 4. Простейшие инструменты обработки растровых изображений.
- 5. Работа с цветом. Цветовые модели и их настройка.
	- Задания

Выполнить графическую работу - обработку растровых изображений, фотографий с применением основных инструментов.

# **Занятие 5-6. Работа в растровом редакторе Adobe Photoshop/GIMP.**

Вопросы для изучения

- 1. Инструменты выделения, виды и форма выделения.
- 2. Лассо, виды и особенности работы.
- 3. Волшебная палочка. Настройка параметров
- 4. Работа со слоями, взаимное расположение, перемещение.
- 5. Инструменты трансформации и их параметры

Задание

Выполнить графическую работу - создание коллажа с использованием нескольких фотографий.

# **Занятие 7-8. Работа в растровом редакторе Adobe Photoshop/GIMP.**

Вопросы для изучения

1. Инструменты редактирования.

- 2. Коррекция изображений. Инструменты для цветовой (цветовой баланс) и тоновой коррекции (уровни).
- 3. Фильтры (спецэффекты).

Задание

Выполнить графическую работу - обработку графических изображений с применением цветовой коррекции

### **Занятие 9-10. Работа в растровом редакторе Adobe Photoshop/GIMP** Задание

Создание коллажа рекламного назначения с использованием инструментов редактирования, трансформации, цветовой и тоновой коррекции.

### **Занятие 11-12. Работа в векторном редакторе (Corel Draw/Inkscape). Основы** Вопросы для изучения

- 1. Интерфейс программы, последовательность работы.
- 2. Рабочая область, инструменты, форматы файлов.
- 3. Настройка цвета контура, заливки.

4. Стандартные графические объекты: линии, прямоугольники, эллипсы, многоугольники.

- 5. Обводка и заливка. Выбор цвета. Градиентная заливка.
- 6. Редактирование. Группировка объектов. Слои.
- 7. Текст, криволинейный текст.

Задание

Выполнение графической работы по созданию изображений с использованием графических объектов, заливки и текстов разного вида.

# **Занятие 13-14. Работа в векторном редакторе (Corel Draw/Inkscape).**

Вопросы для изучения

- 1. Рисование контуров. Сплайны.
- 2. Кривая Безье. Узлы, опорные точки. Типы узловых точек.
- 3. Параметры построения и редактирования кривых.

Задание

Графическая работа по созданию логотипов на основе кривых и их трансформации, коррекция с использованием опорных точек.

# **Занятие 15-16. Работа в векторном редакторе (Corel Draw/Inkscape).**

Вопросы для изучения

1. Трансформация объектов, инструменты и параметры трансформации.

2. Слои, перемещение по слоям, группировка.

3. Импорт и трассировка растровых изображений. Редактирование трассированных изображений.

Задание

Выполнение графической работы по созданию узоров и логотипов на трансформации объектов.

### **Занятие 17-18. Работа в векторном редакторе Corel Draw/Inkscape.** Задание

Графическая работа. Создание логотипа для использования в рекламном проекте, фонового узора для веб-дизайна с использованием инструментов рисования и редактирования.

# **Занятие 19-20. Работа в векторном редакторе**

Задание

Графическая работа. Разработка дизайна рекламной продукции для проекта, включающего логотип, цветовую схему, фоновый узор для полиграфической продукции.

# **Занятие 21-23. 3D редакторы (Autodesk 123d, Tinkercad, Blender)**

Вопросы для изучения

1. Обзор 3D редакторов, основные инструменты, геометрические примитивы и их настройка (на примере Tinkercad)

2. Импорт векторных изображений в 3D модель.

3. Подготовка бренд-продукции для печати на 3D принтере.

Задание

Графическая работа. Разработка дизайна рекламной продукции (значок, брелок и т.п.) для проекта, подготовка для 3D печати.

# **Занятие 24-25. Онлайн-редакторы графических изображений и публикаций.**

Вопросы для изучения

1. Онлайн-редакторы Canva, Crello, Easel.ly, Vectr и др.

2. Создание и оформление интернет-публикаций, баннеров, постеров и др. рекламной продукции.

Задание

Графическая работа. Создание дизайна интернет-публикации, постера, рекламного баннера в онлайн-редакторе.

## **Занятие 26-27. Дизайн электронных публикаций.**

Вопросы для изучения

1. Структура и дизайн веб-сайта.

2. Дизайн лендинговой страницы. Подбор и сочетание цветов, шрифтовые решения, элементы оформления.

3. Использование векторных изображений для создания фонов, логотипов, баннеров, кнопок, навигационного меню.

Задание

Графическая работа. Создание и проработка бренд-дизайна с представлением на вебсайте.

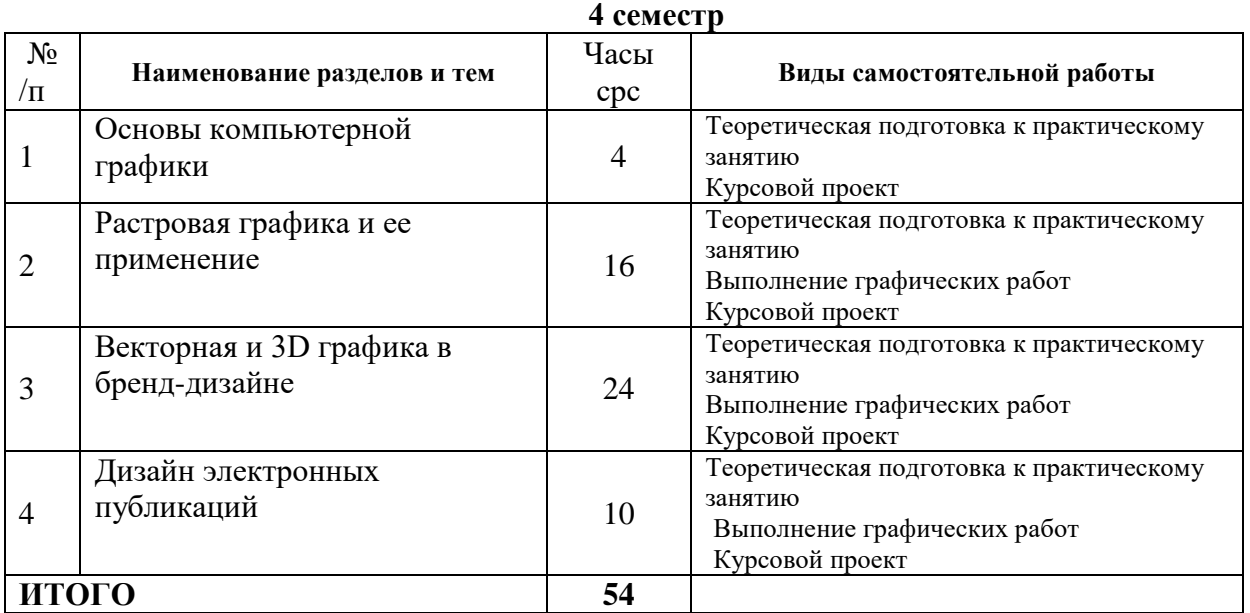

# **Самостоятельная работа**

## **Тематика графических работ**

1. Обработка растровых изображений, фотографий с применением основных инструментов Adobe Photoshop/GIMP.

2. Создание коллажа с использованием нескольких фотографий в Adobe Photoshop/GIMP.

3. Обработка графических изображений с применением цветовой коррекции в Adobe Photoshop/GIMP.

4. Создание коллажа рекламного назначения с использованием инструментов редактирования, трансформации, цветовой и тоновой коррекции в Adobe Photoshop/GIMP.

5. Создание изображений с использованием графических объектов, заливки и текстов разного вида в Corel Draw/Inkscape.

6. Графическая работа по созданию логотипов на основе кривых и их трансформации, коррекция с использованием опорных точек в Corel Draw/Inkscape.

7. Графическая работа по созданию узоров и логотипов на трансформации объектов в Corel Draw/Inkscape.

8. Создание логотипа для использования в рекламном проекте, фонового узора для веб-дизайна с использованием инструментов рисования и редактирования в Corel Draw/Inkscape.

9. Разработка дизайна рекламной продукции для проекта, включающего логотип, цветовую схему, фоновый узор для полиграфической продукции в Corel Draw/Inkscape.

10. Разработка дизайна рекламной продукции (значок, брелок и т.п.) для проекта,

подготовка для 3D печати в Autodesk 123d, Tinkercad, Blender.

11. Создание дизайна интернет-публикации, постера, рекламного баннера в онлайн-редакторе.

12. Создание и проработка бренд-дизайна с представлением на веб-сайте.

# **Курсовой проект**

Это вид самостоятельной работы студентов, аккумулирующий и систематизирующий все приобретенные знания и компетенции в работе с изученными графическими редакторами и программными средствами.

В ходе подготовки курсового проекта студент выполняет разработку учебного проекта набора брендовой продукции вымышленной компании.

В состав проекта входят

- 1. Логотип компании;
- 2. Дизайн веб-страницы, включающего фон, шрифт, цветовое решение страницы;
- 3. Дизайна визитки сотрудника, включающего логотип и цветовое решение;
- 4. Модель брелока или магнита с логотипом;
- 5. Рекламный баннер с фотоколлажем, логотипом и цветами компании.

Все задания и указания по их выполнению размещаются в курсе в ЦДО СмолГУ.

# **6. Критерии оценивания результатов освоения дисциплины (модуля) 6.1. Оценочные средства и критерии оценивания для текущей аттестации**

# **3 семестр**

Текущая аттестация осуществляется на каждом практическом занятии в процессе фронтального опроса, выполнения заданий для аудиторной работы, проверки самостоятельной работы.

Проведение текущего контроля осуществляется также посредством оценивания рефератов по темам курса.

Темы рефератов:

- 1) Изобразительно-выразительные средства графики.
- 2) Использование коллажа в рекламной продукции.
- 3) Роль плаката в становлении отечественного и зарубежного дизайна.
- 4) История развития плакатного искусства.
- 5) Рекламный плакат и его роль в продвижении продукции.
- 6) Психология цвета в рекламе.
- 7) Шрифт и шрифтовые композиции в рекламной продукции.
- 8) Виды рекламно-графической (представительской) продукции

### **Требования к написанию реферата**

*Реферат* (от латинского *«referre»* – докладывать, сообщать) – небольшая письменная работа, посвященная определенной теме, обзору источников по какому-то направлению. Обычно целью реферата является – сбор и систематизация знаний по конкретной теме или проблеме.

Структурными элементами реферата являются:

1) титульный лист;

Титульный лист является первой страницей реферата, служит источником информации, необходимой для обработки и поиска документа.

На титульном листе приводят следующие сведения:

наименование ВУЗа; наименование факультета; наименование кафедры; тема реферата; фамилия и инициалы студента (слушателя); должность, ученая степень, ученое звание, фамилия и инициалы руководителя реферата; место и дата составления реферата

2) оглавление;

Оглавление включает введение, наименование всех глав, разделов, подразделов, пунктов (если они имеют наименование) и заключение с указанием номеров страниц, с которых начинаются эти элементы реферата.

3) введение;

Введение должно содержать оценку современного состояния решаемой проблемы. Во введении должны быть показаны актуальность темы, цели и задачи, которые будут рассматриваться в реферате, а также методы, которыми воспользовался студент для рассмотрения данной темы работы.

4) основная часть;

Основную часть реферата следует делить на главы или разделы (не менее 2-х). Разделы основной части могут делиться на пункты и подразделы. Пункты, при необходимости, могут делиться на подпункты. Каждый пункт должен содержать законченную информацию.

5) заключение;

Должно содержать краткое обобщение и выводы по результатам выполненной работы

6) список использованных источников;

Сведения об источниках приводятся в соответствии с требованиями ГОСТ 7.1. - 2003

7) приложения.

В приложения рекомендуется включать материалы, связанные с выполненной работой, которые по каким-либо причинам не могут быть включены в основную часть.

В приложения могут быть включены:

1) материалы, дополняющие реферат;

2) таблицы вспомогательных цифровых данных;

3) иллюстрации вспомогательного характера;

4) другие документы.

Правила оформления реферата

Реферат должен быть выполнен машинописным способом на одной стороне листа белой бумаги через полтора интервала и 14 шрифтом .

Текст реферата следует печатать, соблюдая следующие размеры полей: левое - не менее 30 мм, правое - не менее 10 мм, верхнее - не менее 15 мм, нижнее - не менее 20 мм.

Объем реферата: не более 20 страниц.

Все линии, буквы, цифры и знаки должны быть одинаково черными по всему реферату.

Заголовки структурных элементов реферата и разделов основной части следует располагать в середине строки без точки в конце и печатать прописными буквами, не подчеркивая.

Страницы реферата следует нумеровать арабскими цифрами, соблюдая сквозную нумерацию по всему тексту отчета. Номер страницы проставляют посередине листа в нижнем поле без точки в конце.

Титульный лист включают в общую нумерацию страниц реферата. Номера страниц на титульном листе и в оглавлении не проставляют.

Ссылки на источники следует указывать порядковым номером по списку источников, выделенным двумя косыми чертами. Оформление ссылок - по ГОСТ 7.1.- 2003.

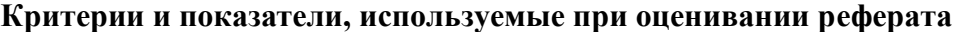

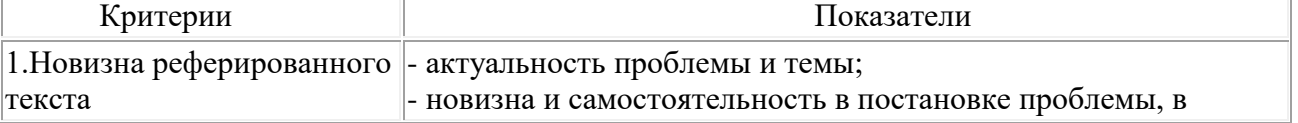

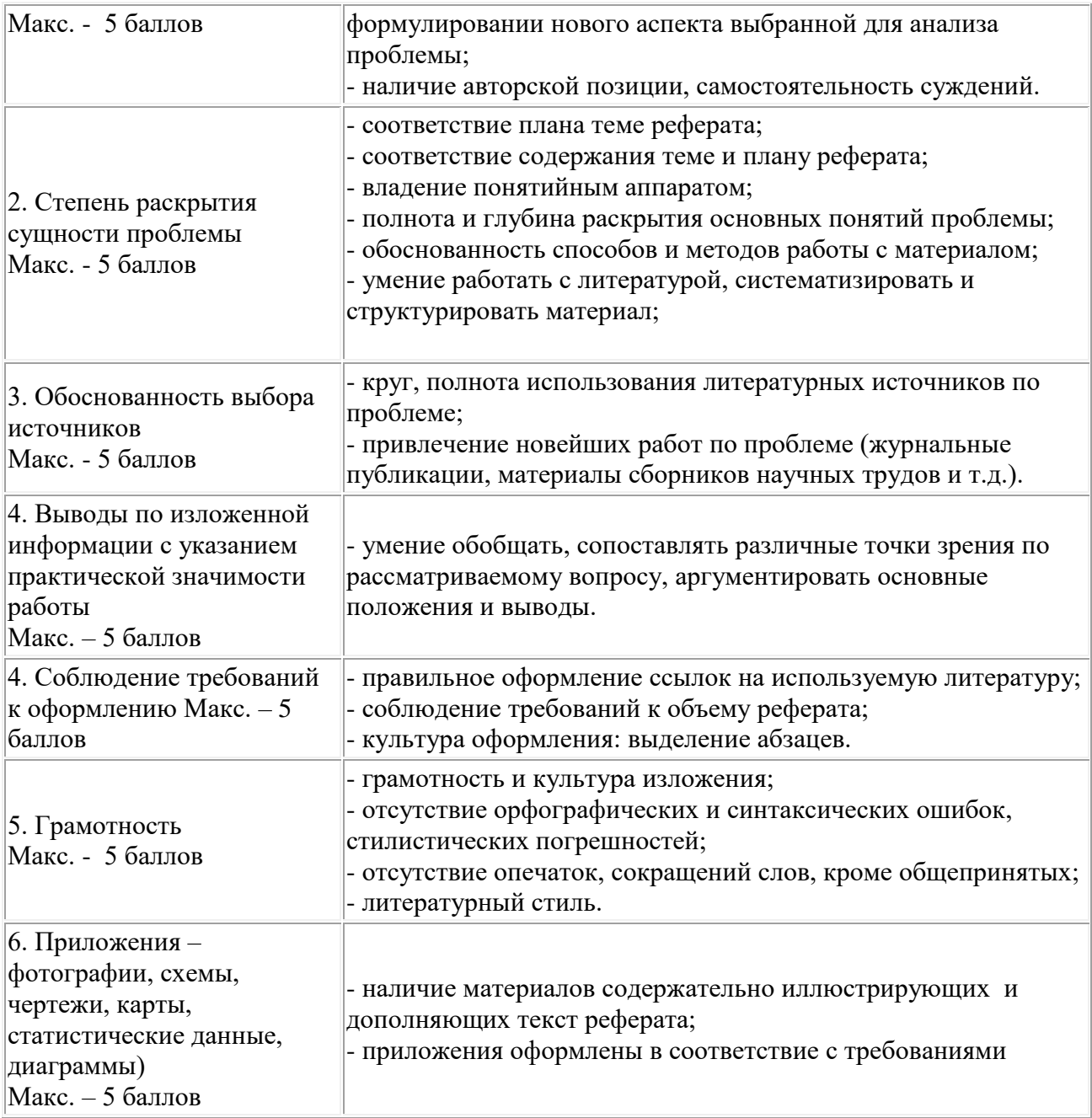

# **Оценивание реферата**

Реферат оценивается по балльной шкале, балы переводятся в оценки успеваемости следующим образом:

25 и более баллов – «отлично»;

19 – 24 баллов – «хорошо»;

15 – 18 баллов – «удовлетворительно;

менее 15 баллов – «неудовлетворительно».

Баллы учитываются в процессе текущей оценки знаний программного материала.

### **4 семестр**

# **1. Требования к выполнению отчетов в виде таблиц и критерии их оценки**

Это вид самостоятельной работы студента по систематизации объемной информации, которая сводится (обобщается) в рамки таблицы.

Формирование структуры таблицы отражает склонность студента к систематизации материала и развивает его умения по структурированию информации. Краткость

изложения информации характеризует способность к ее свертыванию. Таблицы создаются как помощь в изучении большого объема информации, желая придать ему оптимальную форму для запоминания. Задание носит обязательный характер, а его качество оценивается по качеству знаний в процессе контроля. Оформляется письменно.

*Роль студента:*

изучить информацию по теме;

 информацию представить в сжатом виде и заполнить ею основные графы таблицы.

### *Критерии и показатели оценки:*

соответствие содержания теме;

- правильный отбор информации;
- наличие систематизирующего характера изложения информации;
- соответствие оформления требованиям;
- работа сдана в срок.

«Зачтено» («отлично», «хорошо», «удовлетворительно») – от 65 до 100% правильно выполненного задания;

«Не зачтено» («неудовлетворительно») – менее 65% правильно выполненного задания.

Например

*Создайте отчет в виде таблицы* с описанием основных видов программных средств для обработки компьютерных изображений

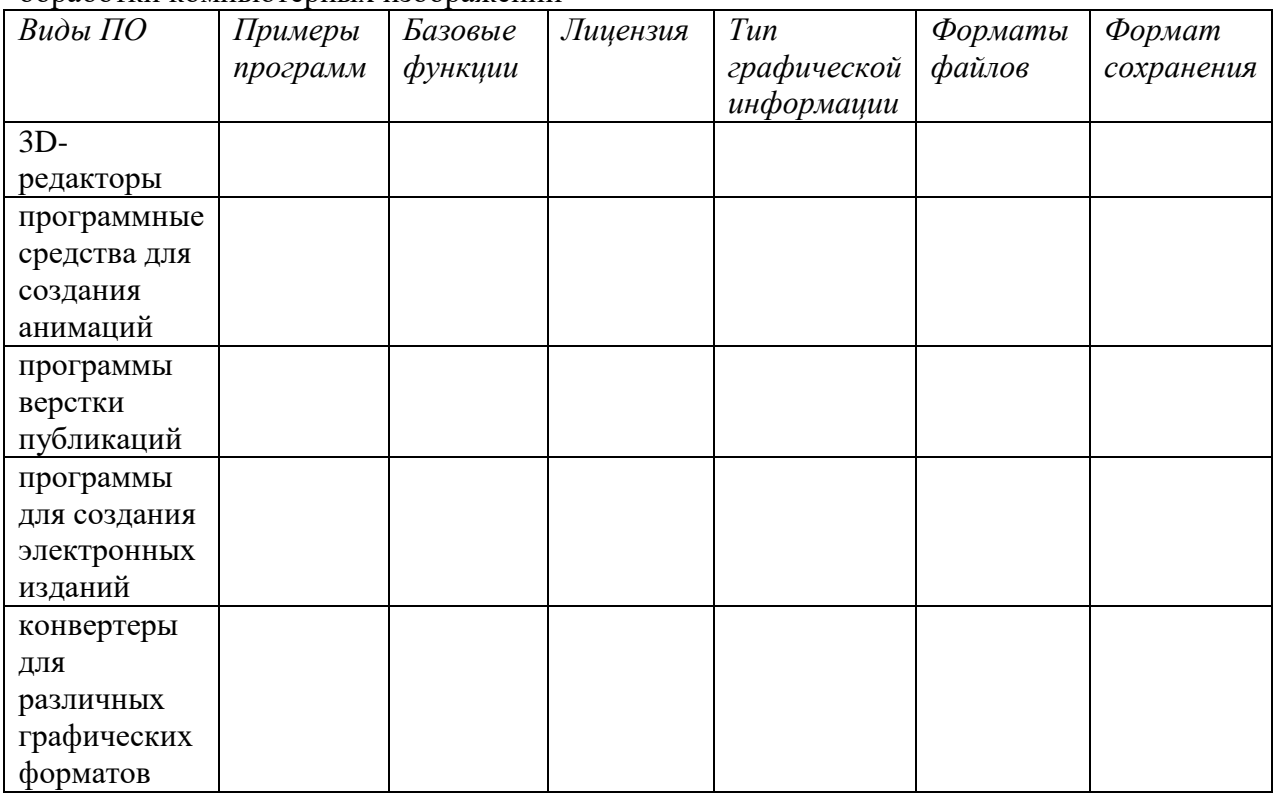

### **2. Требования к выполнению графических работ в компьютерных редакторах**

Графическая работа это вид самостоятельной работы студентов по приобретению компетенций в работе в изучаемых графических редакторах и программных средствах по созданию и обработке компьютерных графических изображений.

Этот вид работы требует координации навыков студента по применению изученных инструментов ПО, параметров их настройки, применению необходимых преобразований для получения необходимых эффектов. Выполнение графических работ расширяет методы и средства обработки и представления графических изображений, применения их в бренд-дизайне, формирует у студентов художественный вкус, навыки работы на компьютере и в частности в графических редакторах.

Работы готовятся студентом в виде файлов (фотографий, коллажей, логотипов, монтажей, 3D моделей) в соответствии с используемым ПО.

### *Критерии и показатели оценки:*

- $-$  грамотное использование инструментов графического редактора или иного  $\Pi O$ ;
- соответствие работы назначению изображения;
- эстетичность оформления, его соответствие требованиям;
- композиция и пропорциональность представленных фрагментов;
- грамотное цветовое решение в соответствием с назначением;
- корректное использование цветов, правильная настройка заливки и контуров;
- сохранение в соответствующем формате файла;
- работа представлена в срок.

«Зачтено» («отлично», «хорошо», «удовлетворительно») – от 65 до 100% правильно выполненного задания;

«Не зачтено» («неудовлетворительно») – менее 65% правильно выполненного задания.

### **3. Требования к выполнению курсового проекта**

**Курсовой проект** это вид самостоятельной работы студентов, аккумулирующий и систематизирующий все приобретенные знания и компетенции в работе с изученными графическими редакторами и программными средствами.

В ходе подготовки курсового проекта студент выполняет разработку учебного проекта набора брендовой продукции вымышленной компании.

В состав проекта входят

- 6. логотип компании;
- 7. дизайн веб-страницы, включающего фон, шрифт, цветовое решение страницы;
- 8. дизайна визитки сотрудника, включающего логотип и цветовое решение;
- 9. модель брелока или магнита с логотипом;

10. рекламный баннер с фотоколлажем, логотипом и цветами компании.

### *Пример набора*

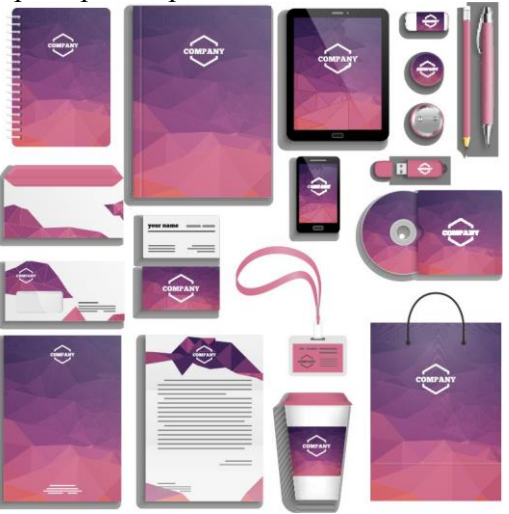

Работы готовятся студентом с помощью изученных программных средств и представляются в виде портфолио, содержащего файлы (фотографий, коллажей, логотипов, монтажей, 3D моделей) соответствующих форматов.

### *Критерии и показатели оценки:*

 грамотное использование инструментов векторного и растрового графических редакторов или иного ПО;

соответствие работы назначению изображения;

 корректное использование цветов, правильная настройка заливки и контуров в логотипе;

 правильные настройки слоев, цветовых фильтров, получение естественного изображения на фотоколлаже;

- эстетичность оформления, его соответствие требованиям;
- композиция и пропорциональность представленных фрагментов;
- грамотное цветовое решение в соответствием с назначением;
- сохранение в соответствующем формате файла;
- представлены все части проекта;
- работа представлена в срок.

# **6.2. Оценочные средства и критерии оценивания для промежуточной аттестации**

## **3 семестр**

Промежуточный контрользнаний по курсу проходит в конце семестра в виде зачета, который проводится в форме просмотра учебных проектных работ, выполненных в течение семестра. Оценка выставляется коллегиально членами кафедры и преподавателем дисциплины для более объективного выявления результата работы студента.

На зачет студент должен представить электронное портфолио работ:

1. Формальная композиция на произвольную тему с использованием возможностей инструмента Градиент.

2. Рисунок с использованием возможностей инструмента пользовательская Кисть.

3. Пять объектов сложной формы, созданных инструментом Перо.

4. Коллаж из различных стандартных фигур с использованием команд Сложения, Вычитания и Пересечения.

5. Копия логотипа известной фирмы (по выбору студента) с использованием возможностей стандартных фигур и инструмента Перо.

6. Коллаж из текстов, имитирующих различные материалы, текстуры и фактуры: стекло, металл, лед.

7. Коллаж на основе одной цветной фотографии из пяти откорректированных по цвету и тону новых изображений.

8. Графический лист из пяти изображений с различными эффектами слой-маски.

9. Коллаж из различных изображений, соединенных эффектными рамками с применением фильтров.

10. Изображение с эффектом фокусировки на конкретном объекте с использованием фильтра размытие.

11. Фон, имитирующий звездное небо, с использованием фильтра Искажение.

12. Фон, имитирующий ртуть, с использованием фильтра Рендеринг.

13. Изображение с эффектом стекающей краски.

14. Рекламный плакат на заданную тему.

## **Требования к портфолио работ.**

1. Соответствие выполненных работ поставленной задаче и программным требованиям.

2. Грамотное композиционное решение листа.

- 3. Правильное цветовое и тональное решение.
- 4. Степень владения техникой компьютерной графики.
- 5. Качество и сложность технического и художественного исполнения работы.
- 6. Аккуратность подачи и оформления работ.
- 7. Полное раскрытие темы.
- 8. Творческий подход.
- 9. Самостоятельность в разработке идеи и исполнении.

10. Использование нестандартных приемов в работе, оригинальность работы и используемых средств.

11. Обоснованность и рациональность выбора использованных инструментов и средств.

12. Количество работ с просматриваемой динамикой повышения качества композиционного решения и технического исполнения.

### **Критерии оценки за зачет.**

*Оценка «зачтено»* выставляется студенту, который демонстрирует при выполнении практического задания систематизированные, глубокие и полные знания по всем разделам учебной дисциплины, а также по основным вопросам, выходящим за ее пределы; проявляет творческую самостоятельную работу на лабораторных занятиях, активное участие в групповых обсуждениях, высокий уровень культуры исполнения заданий; задания портфолио выполнены в полном объеме, на высоком качественном уровне, соответствуют всем требованиям к графическим работам.

*Оценка "Не зачтено"* выставляется студенту, который демонстрирует отсутствие приращения знаний и компетентности в рамках учебной дисциплины.

#### **4 семестр**

#### **Критерии оценивания для промежуточной аттестации (зачет)**

Оценка по дисциплине выставляется на основе оценки за портфолио как среднее оценок за все задания по курсу (исключая курсовой проект).

*Оценка «зачтено»* выставляется студенту, который демонстрирует при выполнении практического задания систематизированные, глубокие и полные знания по всем разделам учебной дисциплины, а также по основным вопросам, выходящим за ее пределы; проявляет творческую самостоятельную работу на лабораторных занятиях, активное участие в групповых обсуждениях, высокий уровень культуры исполнения заданий; задания портфолио выполнены в полном объеме, на высоком качественном уровне, соответствуют всем требованиям к графическим работам.

*Оценка "Не зачтено"* выставляется студенту, который демонстрирует отсутствие приращения знаний и компетентности в рамках учебной дисциплины.

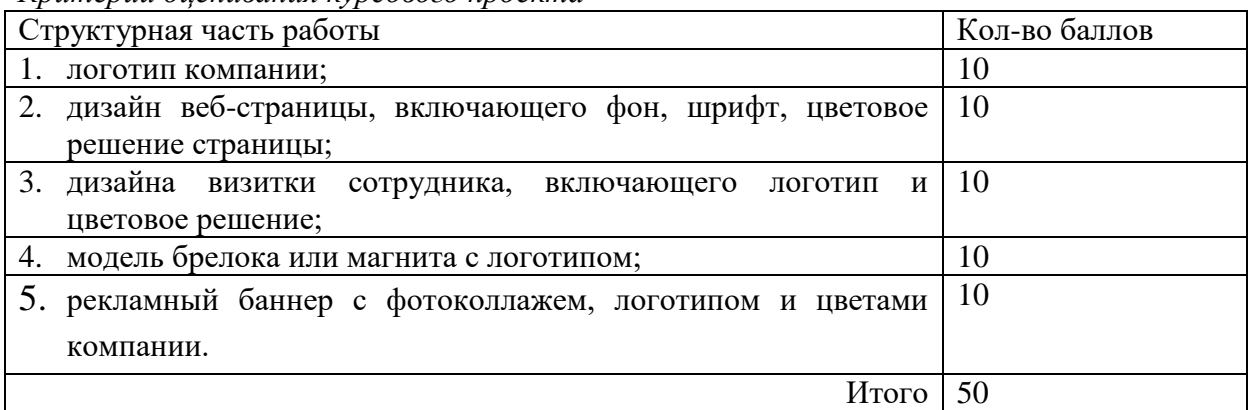

Оценка за курсовой проект выставляется по следующим требованиям *Критерии оценивания курсового проекта*

### 2. Шкала оценивания проекта:

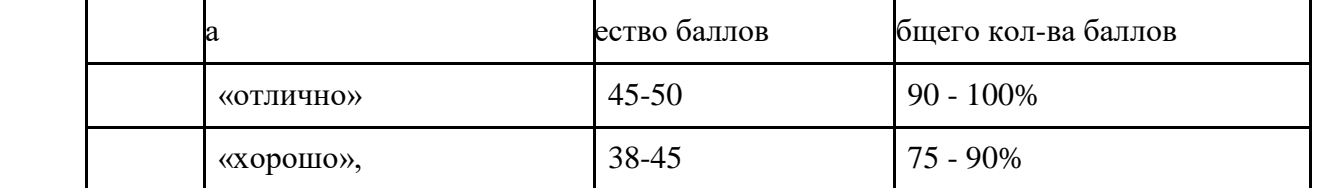

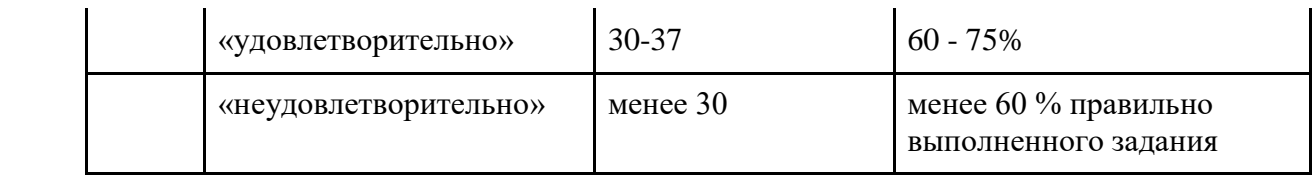

При использовании 10-балльной шкалы итоговые баллы за проект переводятся в оценку по формуле *K = баллы / 5.* Оценка округляется до целых. **Итоговая оценка**

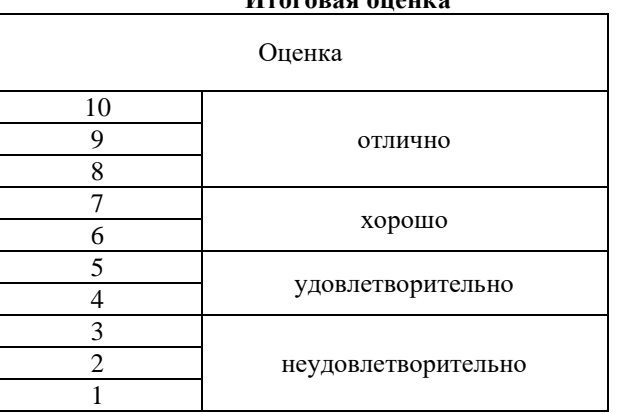

# **7. Перечень основной и дополнительной учебной литературы 7.1 Основная учебная литература**

1. Евстафьев В.А. История российской рекламы. Современный период : учебное пособие / Евстафьев В.А., Пасютина Е.Э.. — Москва : Дашков и К, 2017. — 880 c. — ISBN 978-5-394-02686-7. — Текст : электронный // Электронно-библиотечная система IPR BOOKS : [сайт]. — URL:<https://www.iprbookshop.ru/70829.html>

2. Колышкина Т. Б. Реклама в местах продаж : учебное пособие для вузов / Т. Б. Колышкина, И. В. Шустина, Е. В. Маркова. — 2-е изд., испр. и доп. — Москва : Издательство Юрайт, 2021. — 222 с. — (Высшее образование). — ISBN 978-5-534-12663- 1. — Текст : электронный // Образовательная платформа Юрайт [сайт]. — URL: <https://urait.ru/bcode/475203>

3. Овчинникова Р.Ю. Дизайн в рекламе. Основы графического проектирования : учебное пособие для студентов вузов, обучающихся по специальностям 070601 «Дизайн», 032401 «Реклама» / Овчинникова Р.Ю.. — Москва : ЮНИТИ-ДАНА, 2017. — 239 c. — ISBN 978-5-238-01525-5. — Текст : электронный // Электронно-библиотечная система IPR BOOKS : [сайт]. — URL:<https://www.iprbookshop.ru/74886.html>

4. Синяева И. М. Реклама и связи с общественностью : учебник для вузов / И. М. Синяева, О. Н. Жильцова, Д. А. Жильцов. — Москва : Издательство Юрайт, 2021. — 552 с. — (Высшее образование). — ISBN 978-5-534-14843-5. — Текст : электронный // Образовательная платформа Юрайт [сайт]. — URL:<https://urait.ru/bcode/482662>

5. Фролов В.В. История отечественной рекламы XX—XXI веков : учебное пособие / Фролов В.В.. — Саратов : Ай Пи Эр Медиа, 2018. — 74 c. — ISBN 978-5-4486-0025-8. — Текст : электронный // Электронно-библиотечная система IPR BOOKS : [сайт]. — URL: <https://www.iprbookshop.ru/70766.html>

**6.** Боресков, А. В. Основы компьютерной графики : учебник и практикум для вузов / А. В. Боресков, Е. В. Шикин. — Москва : Издательство Юрайт, 2021. — 219 с. — (Высшее образование). — ISBN 978-5-534-13196-3. — Текст : электронный // Образовательная платформа Юрайт [сайт]. — URL:<https://urait.ru/bcode/468914>

**7.** Литвина, Т. В. Дизайн новых медиа : учебник для вузов / Т. В. Литвина. — 2-е изд., испр. и доп. — Москва: Издательство Юрайт, 2021. — 181 с. — (Высшее образование). — ISBN 978-5-534-10964-1. — Текст : электронный // Образовательная платформа Юрайт [сайт]. — URL: https://urait.ru/bcode/473415

### **7.2 Дополнительная учебная литература**

1. Adobe Photoshop CS5 для всех: Практическое руководство / Комолова Н.В., Яковлева Е.С. - СПб:БХВ-Петербург, 2011. - 608 с.

2. Adobe Photoshop CS6. Мастер-класс Евгении Тучкевич: Пособие / Тучкевич Е.И. - СПб:БХВ-Петербург, 2013. - 464 с.

3. Андреев О.Ю., Музыченко В.Л. Самоучитель компьютерной графики. Учебное пособие. – М.: Триумф, 2007. – 432 с.

4. Байбардина Т.Н. Психология рекламы. Практикум : учебное пособие / Байбардина Т.Н., Кузьменко В.Л., Бурцева О.А.. — Минск : Вышэйшая школа, 2014. — 192 c. — ISBN 978-985-06-2460-4. — Текст : электронный // Электронно-библиотечная система IPR BOOKS : [сайт]. — URL:<https://www.iprbookshop.ru/35534.html>

5. Бернс С. Фотомагия Photoshop: трюки и эффекты. – СПб.: БХВ-Петербург, 2008. – 425 с.: ил.

6. Бове К., Аренс У. Современная реклама. – Тольятти: Довгань, 1995. – 286 с.

7. Боресков, А. В. Компьютерная графика: учебник и практикум для прикладного бакалавриата / А. В. Боресков, Е. В. Шикин. – М.: Издательство Юрайт, 2017. – 219 с.

8. Бородай А.Д. Становление и развитие индустрии рекламы в России : монография / Бородай А.Д., Грибок Н.Н.. — Москва : Московский гуманитарный университет, 2012. — 192 c. — ISBN 978-5-98079-814-7. — Текст : электронный // Электронно-библиотечная система IPR BOOKS : [сайт]. — URL:<https://www.iprbookshop.ru/14531.html>

9. Веселова Ю.В. Графический дизайн рекламы. Плакат : учебное пособие / Веселова Ю.В., Семёнов О.Г.. — Новосибирск : Новосибирский государственный технический университет, 2012. — 104 c. — ISBN 978-5-7782-2192-5. — Текст : электронный // Электронно-библиотечная система IPR BOOKS : [сайт]. — URL: <https://www.iprbookshop.ru/44764.html>

10. Головлева Е.Л. Основы рекламы : учебное пособие для вузов / Головлева Е.Л.. — Москва : Академический Проект, 2008. — 331 c. — ISBN 978-5-8291-1002-4. — Текст : электронный // Электронно-библиотечная система IPR BOOKS : [сайт]. — URL: <https://www.iprbookshop.ru/36457.html>

11. Дунаев В.В. Кухня Photoshop. – СПб.: Питер, 2006. – 283 с., ил.

12. Ефимова В. В. Моделирование и художественное оформление графического объекта. М.: МТ Пресс, 2000. – 198 с.

13. Жвалевский А., Гурская И, Гурский Ю. Компьютерная графика: Photoshop CS3, CorelDRAW X3, Illustrator CS3. Трюки и эффекты. – СПб.: Питер, 2008. – 992 с.

14. Комолова Н. Компьютерная верстка и дизайн. – СПб.: БХВ-Петербург, 2008. – 512 с.: ил.

15. Компьютерная графика и web-дизайн: Учебное пособие / Т.И. Немцова, Т.В. Казанкова, А.В. Шнякин. - М.: ИД ФОРУМ: НИЦ ИНФРА-М, 2014. - 400 с.

16. Летин А., Пашковский И., Летина О. Компьютерная графика. Гриф МО РФ. – М.: Форум, 2007. – 256 с.

17. Летин А.С.: Компьютерная графика . - М.: Форум, 2009. – 348 с.

18. Марусева И.В. Творческая реклама. Приемы и методы ее создания (художественно-аналитическое исследование) : монография / Марусева И.В.. — Саратов : Вузовское образование, 2016. — 304 c. — Текст : электронный // Электроннобиблиотечная система IPR BOOKS : [сайт]. — URL:<https://www.iprbookshop.ru/38999.html>

19. Медведева Художественное конструирование графического объекта: Учебное пособие. М.: ИНФРА-М, 2003. – 242 с.

20. Романов А.А. Реклама. Интернет-реклама : учебное пособие / Романов А.А., Каптюхин Р.В.. — Москва : Евразийский открытый институт, Московский государственный университет экономики, статистики и информатики, 2005. — 266 c. —

ISBN 5-7764-0316-2. — Текст : электронный // Электронно-библиотечная система IPR BOOKS : [сайт]. — URL:<https://www.iprbookshop.ru/10813.html>

21. Сергеев А., Кущенко С. Основы компьютерной графики. Adobe Photoshop и CorelDRAW – два в одном. Самоучитель. – М.: Диалектика, 2007. – 544 с.

22. Шарков Ф.И. Реклама и связи с общественностью. Коммуникативная и интегративная сущность кампаний : учебное пособие / Шарков Ф.И., Родионов А.А.. — Москва : Академический Проект, 2007. — 302 c. — ISBN 5-8291-0788-0. — Текст : электронный // Электронно-библиотечная система IPR BOOKS : [сайт]. — URL: <https://www.iprbookshop.ru/36536.html>

23. Щепилова Г.Г. Реклама в СМИ. История, технология, классификация : монография / Щепилова Г.Г.. — Москва : Московский государственный университет имени М.В. Ломоносова, 2010. — 464 c. — ISBN 978-5-211-05799-9. — Текст : электронный // Электронно-библиотечная система IPR BOOKS : [сайт]. — URL: <https://www.iprbookshop.ru/13154.html>

24. Колошкина, И. Е. Компьютерная графика : учебник и практикум для вузов / И. Е. Колошкина, В. А. Селезнев, С. А. Дмитроченко. — 3-е изд., испр. и доп. — Москва : Издательство Юрайт, 2021. — 233 с. — (Высшее образование). — ISBN 978-5-534-12341- 8. — Текст : электронный // Образовательная платформа Юрайт [сайт]. — URL: https://urait.ru/bcode/470890

25. Цифровые технологии в дизайне. История, теория, практика : учебник и практикум для вузов / А. Н. Лаврентьев [и др.] ; под редакцией А. Н. Лаврентьева. — 2-е изд., испр. и доп. — Москва : Издательство Юрайт, 2021. — 208 с. — (Высшее образование). — ISBN 978-5-534-07962-3. — Текст : электронный // Образовательная платформа Юрайт [сайт]. — URL: https://urait.ru/bcode/473416

# **7.3 Перечень ресурсов информационно-телекоммуникационной сети «Интернет»**

- 1. Библиотека учебной и научной литературы <http://sbiblio.com/biblio/content.aspx?dictid=43&wordid=191663>
- 2. Видео уроки по Adobe Photoshop <http://www.arttutorials.ru/>
- 3. Графические форматы [http://pstgrafika.ru/articles/graficheskie\\_formaty.php](http://pstgrafika.ru/articles/graficheskie_formaty.php)
- 4. Единое окно доступа к образовательным ресурсам: [http://window.edu.ru](http://window.edu.ru/)
- 5. Каталог образовательных ресурсов сети Интернет:<http://katalog.iot.ru/>
- 6. Российский общеобразовательный портал<http://www.school.edu.ru/default.asp>
- 7. Российское образование. Федеральный портал:<http://www.edu.ru/>
- 8. Уроки по Adobe Photoshop <http://photoshop.demiart.ru/>
- 9. Электронные учебники и книги по информатике и компьютерной графике <http://www.knigka.info/category/coreldraw/>
- 10. Эффекты Adobe Photoshop<http://photoshopy.net/uroki-fotoshop/jeffekty>
- 11. Эффекты Adobe Photoshop [http://www.liveinternet.ru/community/new\\_photoshopinka/post91360085/](http://www.liveinternet.ru/community/new_photoshopinka/post91360085/)

## **8. Материально-техническое обеспечение**

Для реализации дисциплины используется учебная аудитория для проведения занятий лекционного типа, лабораторных занятий, групповых и индивидуальных консультаций, текущего контроля и промежуточной аттестации, оборудованная проектором, ноутбуком, экраном, имеющая в своем оформлении экспозицию студенческих работ по цветоведению и колористике.

Помещение для самостоятельной работы: аудитория, оборудованная проектором, ноутбуком, экраном, имеющая в своем оформлении экспозицию студенческих работ по цветоведению и колористике; читальный зал и отдел электронных ресурсов библиотеки СмолГУ, оборудованный 12 компьютерами с выходом в Интернет.

# **9. Программное обеспечение**

1. Microsoft Open License (Windows XP, 7, 8, 10, Server, Office 2003-2016), Лицензия 66920993 от 24.05.2016, (бессрочно)

2. Microsoft Open License (Windows XP, 7, 8, 10, Server, Office 2003-2016), Лицензия 66975477 от 03.06.2016, (бессрочно).

3. Adobe Photoshop Extended CS6 13.0, лицензия 65170869 (бессрочно).

4. KasperskyEndpointSecurity для бизнеса – Стандартный, Лицензия 1FB6181220135520512073, ежегодное обновление.

# ДОКУМЕНТ ПОДПИСАН ЭЛЕКТРОННОЙ ПОДПИСЬЮ

Сертификат: 03B6A3C600B7ADA9B742A1E041DE7D81B0 Владелец: Артеменков Михаил Николаевич Действителен: с 04.10.2021 до 07.10.2022